# **Hurtigveiledning for GroupWise for Mac-brukere**

Oktober 2023

# **Komme i gang**

GroupWise har inkludert en GroupWise-kalenderserver som lar Mac-brukere koble til GroupWise ved hjelp av CalDAV og CardDAV for kalender og kontakter. Dette sammen med IMAP og SMTP gir en fullverdig løsning for Mac-brukere. Dokumentene nedenfor beskriver hvordan du konfigurerer Mac-maskinen for å bruk GroupWise.

## **Mac-operativsystemer som støttes**

Følgende Mac-operativsystemer støttes:

- $\bullet$  High Sierra (10.13)
- $\bullet$  Mojave (10.14)
- $\triangleleft$  Catalina (10.15)
- $\bullet$  Big Sur (10.16)

# **Konfigurere Mail-appen på Mac-maskinen**

Før du konfigurerer Mail-appen på Mac-maskinen må du passe på å ha tilgjengelig informasjon fra GroupWiseadministrator for IMAP og SMTP. Disse gir innkommende og utgående e-posttilkoblinger for Mail-appen på Mac-maskinen.

**1** Velg **Mail** > **Legg til konto** i Mail-appen på Mac-maskinen.

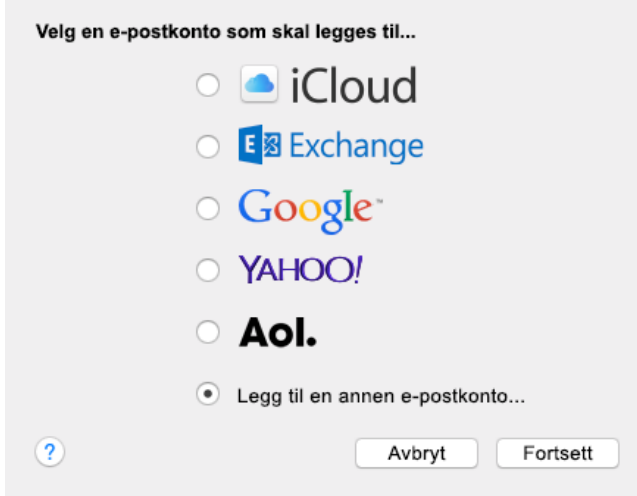

**2** Velg **Legg til en annen e-postkonto**.

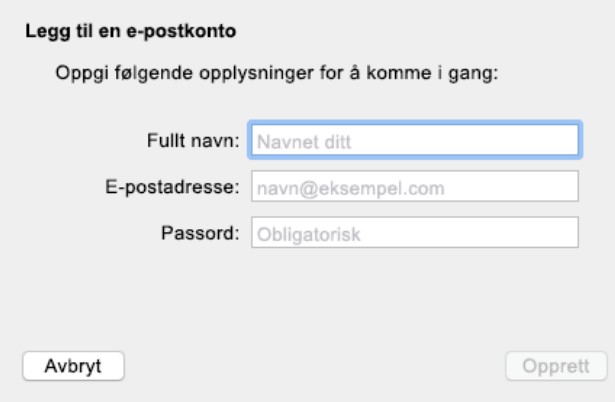

**3** Skriv inn ditt fulle navn, e-postadresse for GroupWise og GroupWise-passord.

Når du klikker på **Opprett**, vises en dialogboks som angir at kontoen må konfigureres manuelt. Klikk **Neste**.

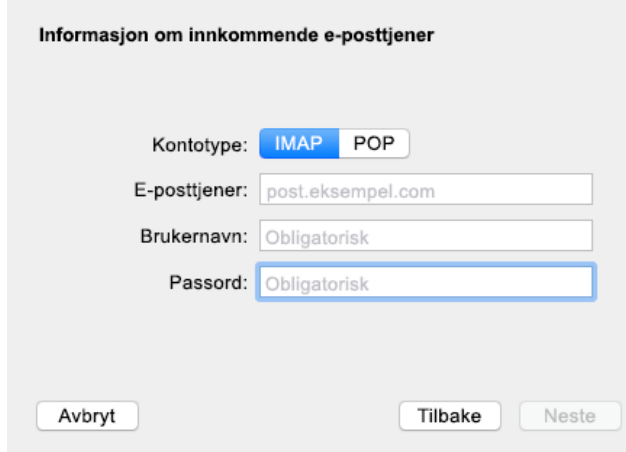

**4** Angi IMAP-tjener. Brukernavnet og passordet skal allerede være utfylt.

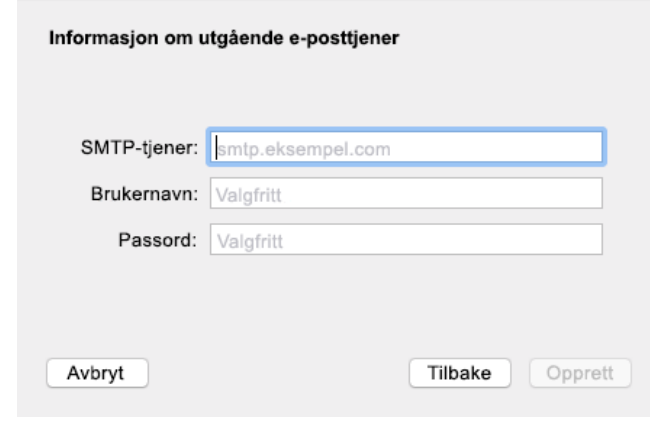

**5** Angi SMTP-tjener, brukernavn og passord.

## **Konfigurere Kalender-appen på Mac-maskinen**

Før du konfigurerer Kalender-appen på Mac-maskinen må du passe på å ha IP-adressen eller DNS-navnet til GroupWise-kalenderserveren. Dette kreves kanskje ikke hvis automatisk søk etter GroupWisekalenderserveren er konfigurert av administrator.

**1** Velg Kalender > Legg til konto i Kalender-appen på Mac-maskinen.

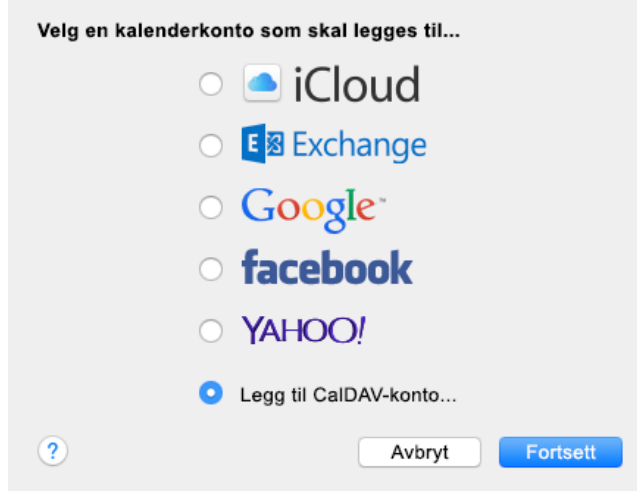

**2** Velg Legg til CalDAV-konto.

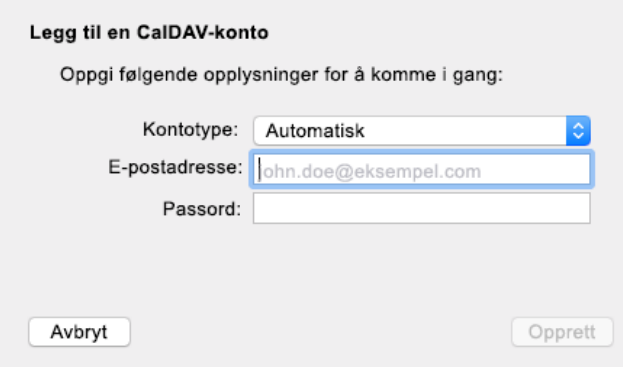

**3** Hvis automatisk søk er konfigurert, angir du e-postadressen og passordet.

eller

Endre Kontotype til Manuelt, og angi GroupWise-brukernavn, passord og IP-adresse eller DNS-navn til GroupWise-kalenderserveren.

#### **Konfigurere Kontakter-appen på Mac-maskinen**

Før du konfigurerer Kontakter-appen på Mac-maskinen må du passe på å ha IP-adressen eller DNS-navnet til GroupWise-kalenderserveren.

**1** Velg Kontakter > Legg til konto i Kontakter-appen på Mac-maskinen.

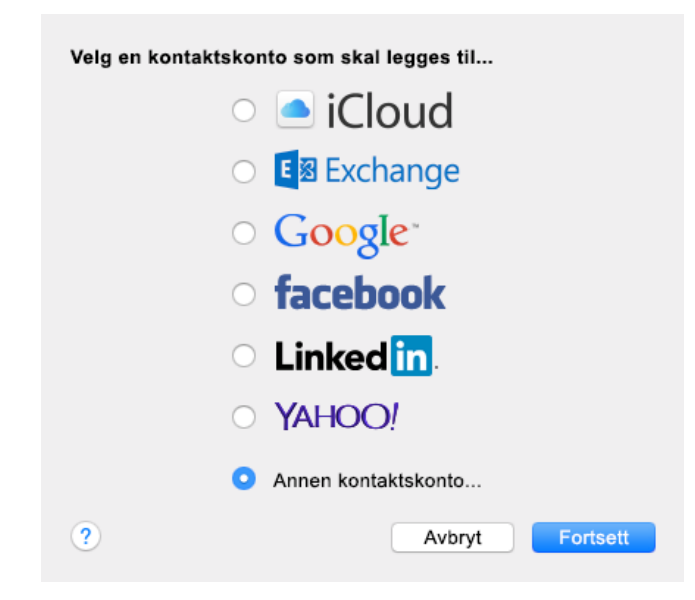

**2** Velg Annen kontaktskonto.

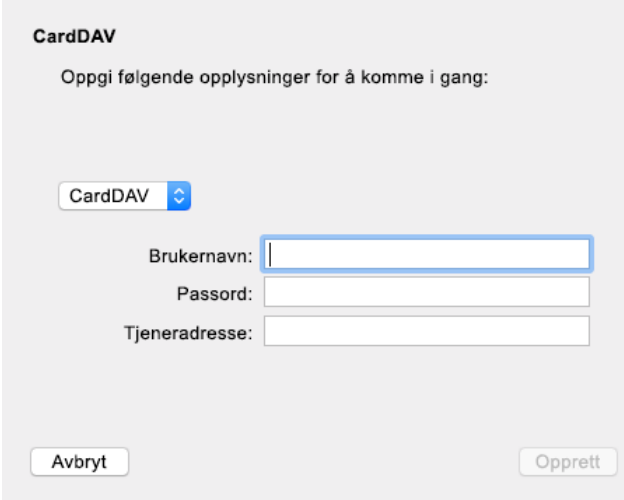

**3** Angi GroupWise-brukernavn, passord og IP-adresse eller DNS-navn til GroupWise-kalenderserveren.

#### **Juridiske merknader**

Copyright 1993–2023 Open Text.

De eneste garantiene for produkter og tjenester fra Open Text og dets datterselskaper og lisensgivere ("Open Text") er som kan være fastsatt i garantierklæringene som følger med slike produkter og tjenester. Ingenting i dette dokumentet skal oppfattes som en tilleggsgaranti. Open Text skal ikke holdes ansvarlig for tekniske eller redaksjonelle feil eller utelatelser i dette dokumentet. Informasjonen i dette dokumentet kan bli endret uten forvarsel.